## <span id="page-0-0"></span>**Dynamic Options in Select**

In this article we show how to fill Select with Dynamic Data from Objects Filter

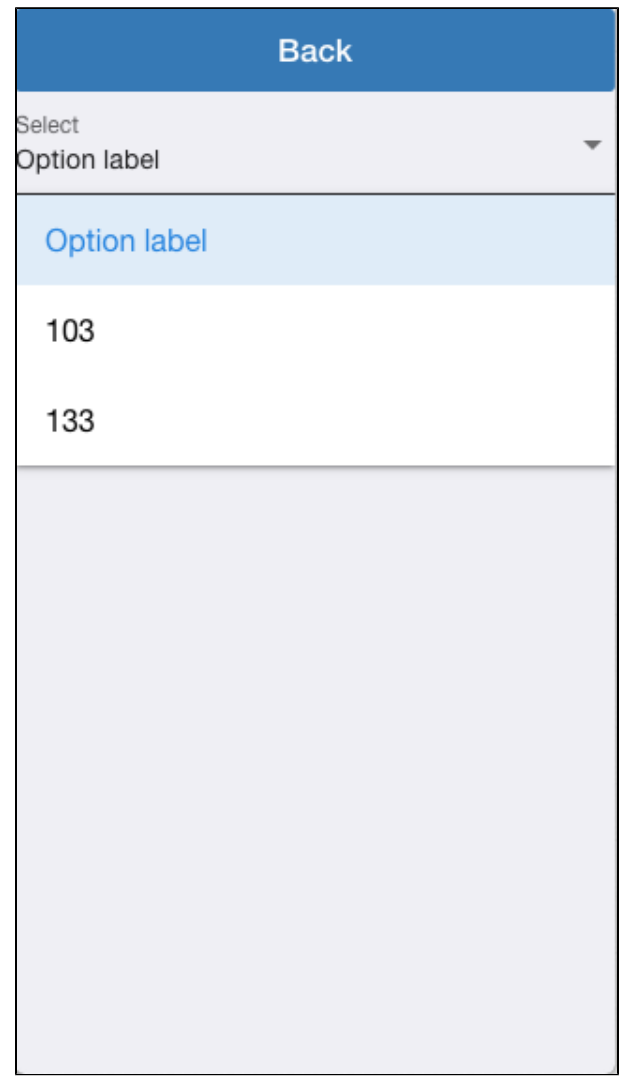

You can use Select component with dynamic data

- Objects Filter
- Events filter
- API operation response

## Step-by-step guide

- 1. Goto Objects in your APP (green mark on the picture)
- 2. Add 2 custom columns ("code" and "Name" and full its as you can see on picture below, red mark)

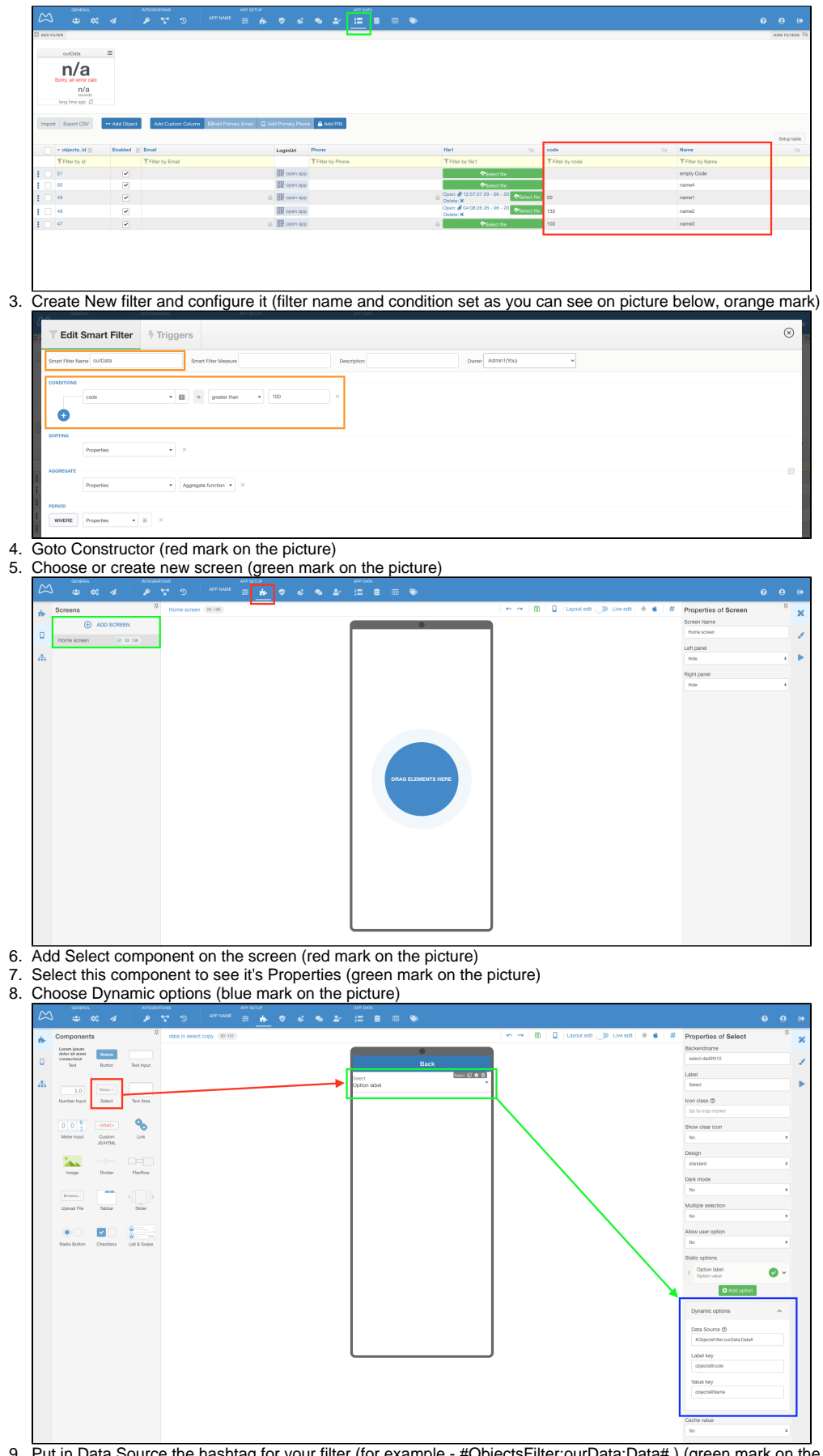

9. Put in Data Source the hashtag for your filter (for example - #ObjectsFilter:ourData:Data# ) (green mark on the picture)

10. 11. Put in Label key the objects@ + column name from Objects (for example - objects@code ) Put in Value key the objects@ + column name from Objects (for example - objects@Name )

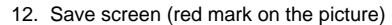

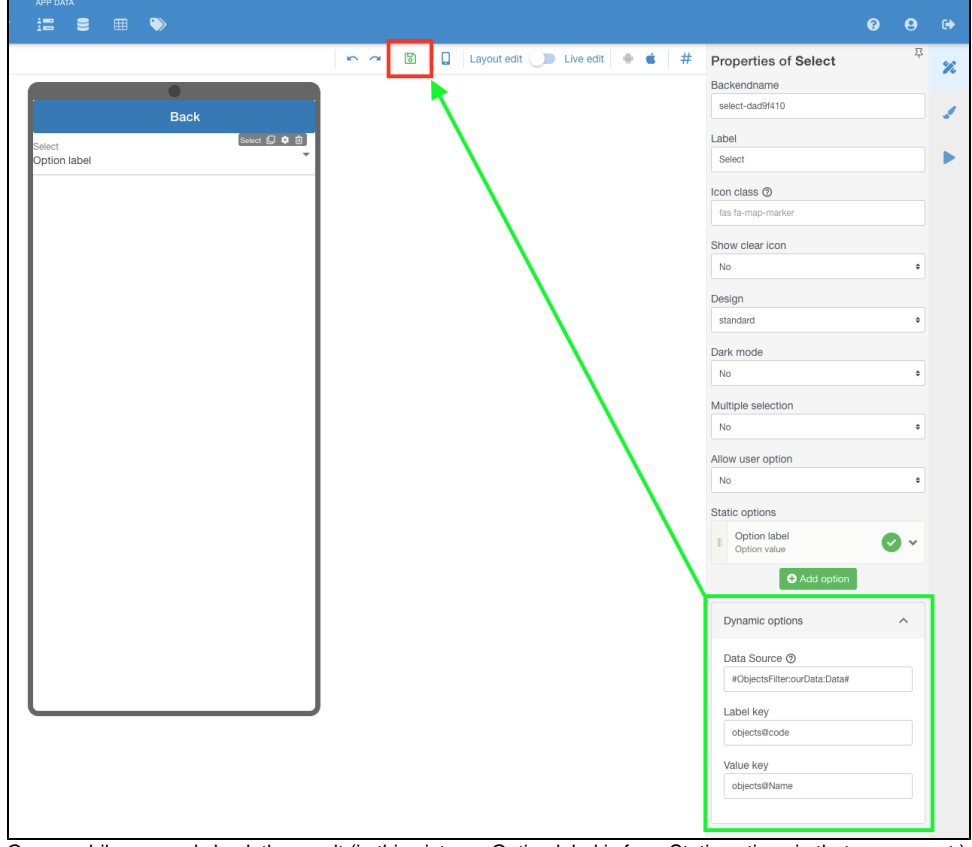

13. Open mobile app and check the result (in this picture - Option label is from Static options in that component )

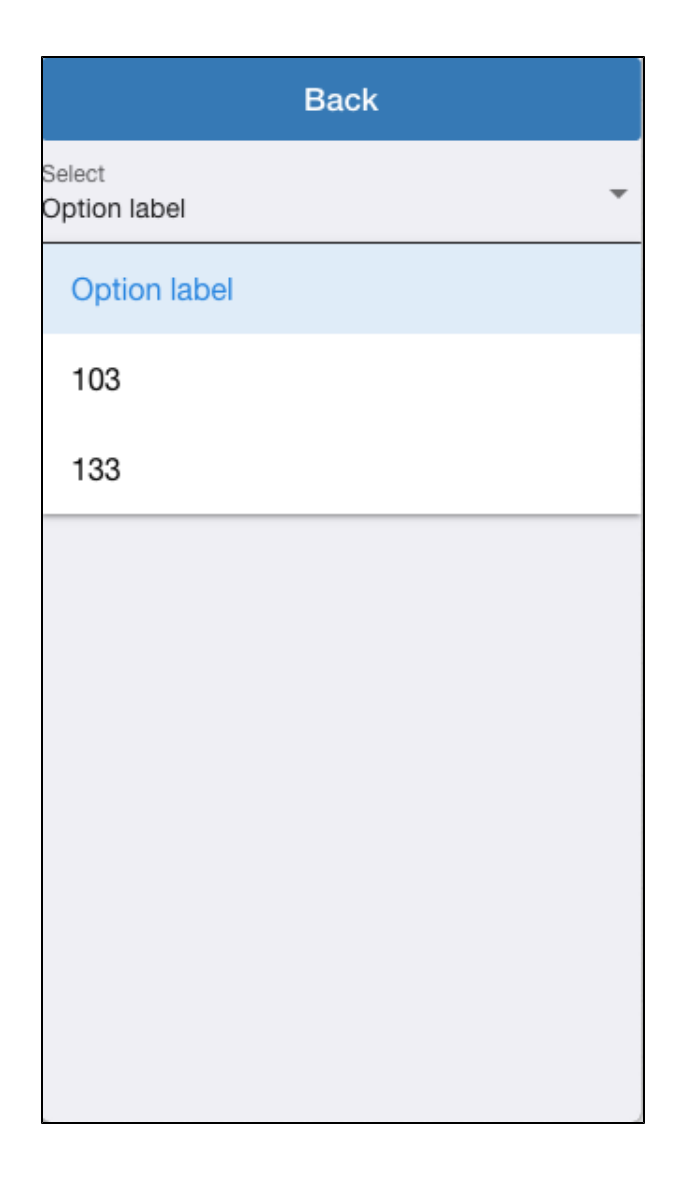

Be very careful when filtering any data! Users will be dissatisfied if the item list contains more than 10 items.

## Related articles

[Dynamic Options in Select](#page-0-0)